## **Leiðbeiningar ef gert er í tölvu:**

Því næst er ýtt á **"Tilkynningar"** og svo **"Netfang"**

On Workplace

**■** Skjáborð og farsími

 $\Box$  Netfang

SMS skilaboð

Stillingar fyrir tilkynningar

Þú skalt byrja á því að fara í efst í hægra horninu og ýta á valmöguleikann **"Stillingar"**:

Allar tilkynningar, allt hljóð á

Reikningsstillingar

Sumar tilkynningar

Fannstu það sem þú þurftir? Já · Nei · Ég þurfti ekkert sérstakt

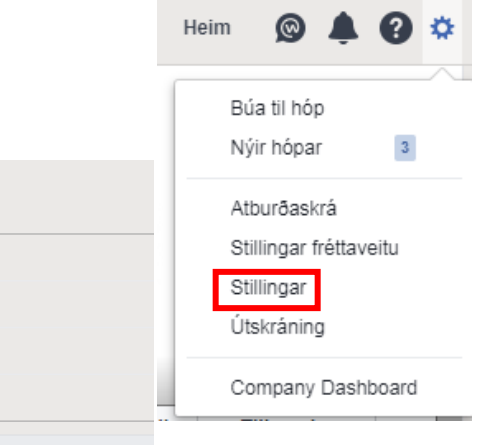

Þá opnast eftirfarandi og til að slökkva á öllum tilkynningum þá skal haka í **"Aðeins tilkynningar um aðganginn þinn, öryggi og friðhelgi"** og **"Turn off email notifications about comments added to your live** 

**video conversations"**

o<sup>o</sup> Almennt

**PA** A<sub>o</sub>angur

**AX** Tungumál

**Tilkynningar** 

Myndbönd

Öryggi og innskráning

Tímalína og merkingar

Þá kemur upp gluggi sem spyr hvort þú **viljir "Turn off all other notifications"** og þá velur þú **"Slökkva á "**

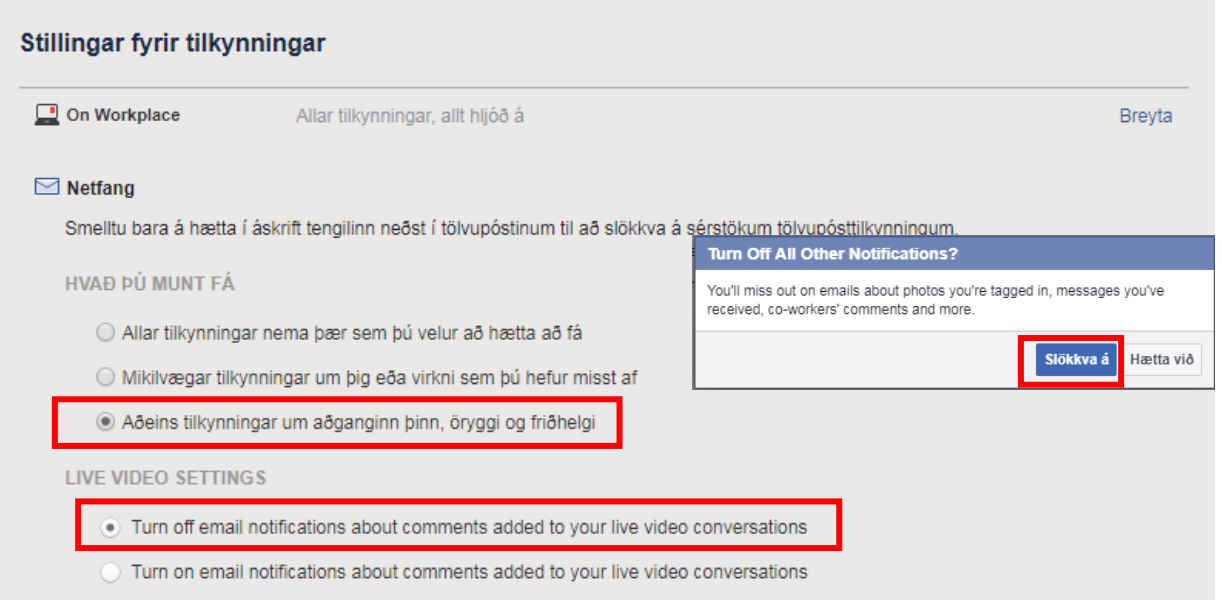

## **Leiðbeiningar fyrir síma:**

**Iphone:** Ýtir á **"More"** neðst til hægri- **Settings** - **Account settings**- **notifications**- **email address** og velur að sjá **Only notifications about your account security and privacy**

**Android:** Ýtir á táknið með línunum þrem  $\equiv$  efst í hægra horninu- **Notifications settings- Email- Email frequency-** og velur að sjá **Only about your account**